## **Creating a Playlist with Title**

Create a playlist simply by selecting a recording date and a title screen from the list.

**1** Select the playback mode.

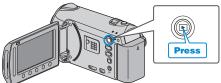

2 Select video mode.

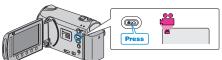

**3** Touch implay the menu.

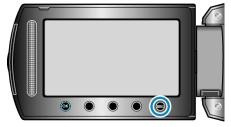

**4** Select "PICTURE TITLE" and touch .

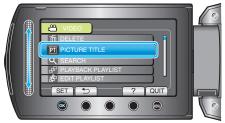

5 Select a title and touch .

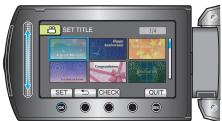

- Touch "CHECK" to check the title.
- 6 Select the desired recording date and touch .

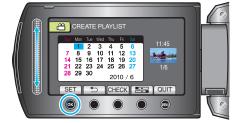

• Touch "CHECK" to check the selected video.

## Memo:

- Play back the DVD created from a playlist with title on a DVD player. The title will not be played back if you connect this unit to a DVD writer (optional).
- To add a title to a playlist that is already created, refer to the following.